# **PC4204 Relay Output Module**

v 2.1 • Installation Instructions

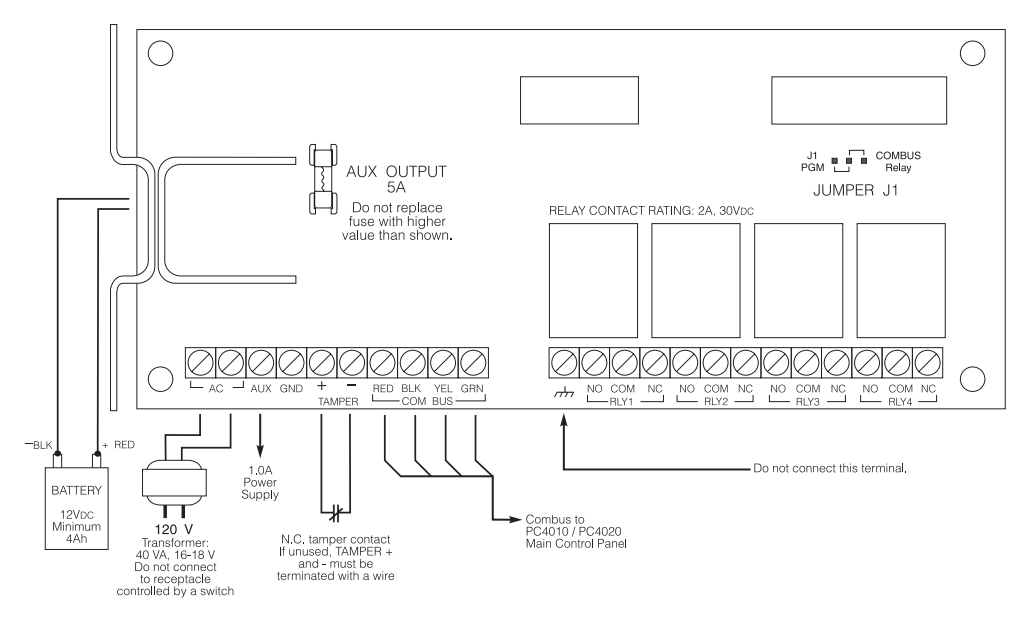

## **1. Introduction**

The PC4204 is an output module with four programmable relay outputs. Relay 1 can be used to repower the Combus.

*NOTE: Do not use any power supply other than the PC4204 to repower the Combus. If a power supply other than the PC4204 is used, the Combus repower function will not operate as intended. See the control panel Installation Manual for details regarding this feature.*

## **2. Specifications**

- Current Draw: 30 mA (from Combus)
- Minimum 40VA 16-18V transformer required
- Minimum 4Ah battery required
- Connects to control panel via 4-wire Combus
- Four programmable relay contacts rated 2A, 30VDC
- AUX current: 1.0A max.
- Tamper contact input

#### **Compatible Cabinets**

- PC4051C/CR\*
- PC4052C/CR\*

\*CR cabinets for North American customers only

## **3. Installing the PC4204**

#### **3.1 Unpacking**

The PC4204 package should include the following parts:

- One PC4204 circuit board
- One ground wire assembly
- Five plastic stand-offs
- One 5A replacement fuse

#### **3.2 Mounting**

The PC4204 should be located inside a compatible cabinet, mounted in a dry, secure location. Preferably, it should be placed at a convenient distance from the connected devices.

Perform the following steps to mount the unit:

- 1. Press the five plastic stand-offs through the mounting holes at back of the cabinet.
- 2. Secure the cabinet to the wall in the desired location. Use appropriate wall anchors when securing the cabinet to drywall, plaster, concrete, brick or other surfaces.
- 3. Press the circuit board into the plastic stand-offs to secure the module to the cabinet.

Once the unit is mounted, wiring may be completed.

#### **3.3 Installation and Wiring**

Before beginning to wire the unit, ensure that all power (AC transformer and battery) is disconnected from the control panel.

Perform the following steps to complete wiring:

1. Connect the four Combus wires to the PC4204. Connect the red, black, yellow and green Combus wires to the RED, BLK, YEL and GRN terminals, respectively.

If Relay 1 is being used for Combus Power, connect the Combus wires according to the following diagram. Note that for this option, Jumper J1 must also be set for "Combus Relay."

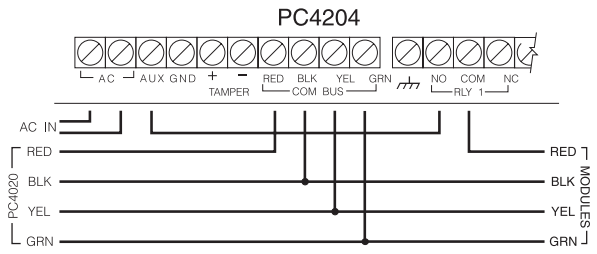

2. Complete all output wiring.

3. Connect the external tamper switch, if used.

Consult the above wiring diagrams for further information.

**Please refer to the System Installation Manual for information on limitations regarding product use and function and information on the limitations as to liability of the manufacturer.**

#### **3.4 Applying Power**

After all wiring is completed, apply power to the control panel. Connect the battery leads to the battery, then connect the AC transformer. Then, connect power to the PC4024: the battery leads followed by the AC transformer. For more information on control panel power specifications, see the control panel Installation Manual.

*NOTE: Do not connect the power until all wiring is complete.*

#### **4. Enrolling the Module**

Once all wiring is complete, the module must be enrolled on the system. To enroll the module, perform the following:

- 1. Enter installer's programming by pressing [\*] [8] [Installer's Code].
- 2. Scroll to "Module Hardware" and press the [\*] key.
- 3. Scroll to "Enroll Module" and press the [\*] key.
- 4. Scroll through the different modules until "PC4204" is displayed. Press the [\*] key.
- 5. The message "Create Tamper on Desired Unit" will be displayed. To create the required tamper, secure the tamper zone on the module and then open it. The transition from secure to violated enrolls the module. After this is done, the keypad will display the module number and will confirm enrollment (e.g. "PC4204 Mod 01 Enrolled").

For more information regarding module enrollment, see the control panel Installation Manual.

#### **5. Programming the Module**

To access PC4010/4020 programming, enter [\*][8] followed by the Installer's code. Each relay output must be programmed. The programming worksheet located below indicates which sections must be programmed. For more information regarding how to program, see the control panel Installation Manual.

*NOTE: The output options listed below are for PC4010/ 4020 v3.0. For zone programming for previous software versions, see the corresponding programming manual.*

*NOTE: Relay 1 must not be programmed if used for Combus Power. Ensure that Jumper J1 is set to "Combus Relay."*

#### **FCC COMPLIANCE STATEMENT**

**CAUTION:** Changes or modifications not expressly approved by Digital Security Controls Ltd. could void your authority to use this equipment.

This equipment generates and uses radio frequency energy and if not installed and used properly, in strict accordance with the manufacturer's instructions, may cause interference to radio and television reception. It has been type tested and found to comply with the limits for Class B device in accordance with the specifications in Subpart "B" of Part 15 of FCC Rules, which are designed to provide reasonable protection against such interference in any residential installation. However, there is no guarantee that interference will not occur in a particular installation. If this equipment does cause interference to television or radio reception, which can be determined by turning the equipment off and on, the user is encouraged to try to correct the interference by one or more of the following measures:

- Re-orient the receiving antenna
- Relocate the alarm control with respect to the receiver
- Move the alarm control away from the receiver
- Connect the alarm control into a different outlet so that alarm control and receiver are on different circuits.

If necessary, the user should consult the dealer or an experienced radio/television technician for additional suggestions. The user may find the following booklet<br>prepared by the FCC helpful: "How to Identify and Resolve Radio/Television<br>Interference Problems". This booklet is available from the U.S. Gove Printing Office, Washington, D.C. 20402, Stock # 004-000-00345-4.

## **PC4204 Outputs**

Module Number: PC4204 # L\_\_\_\_\_\_\_ (1-16 = XX)

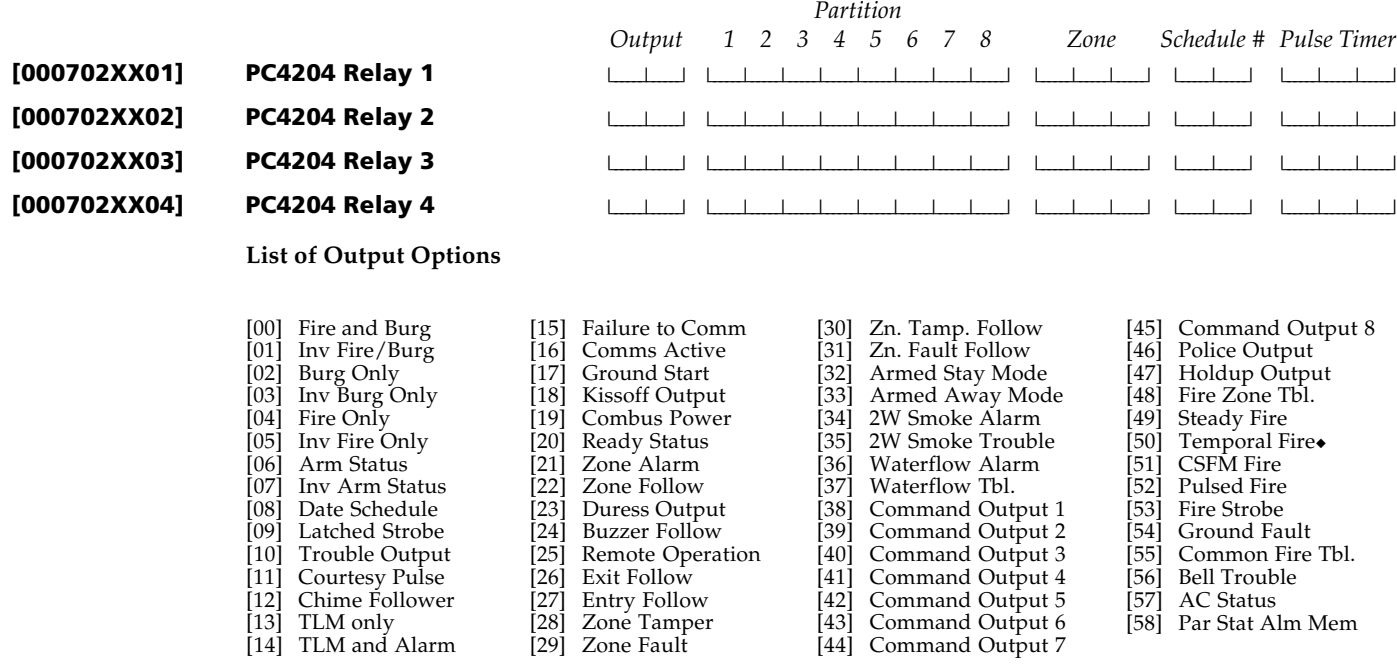

For PC4204 v2.1 and later

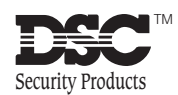